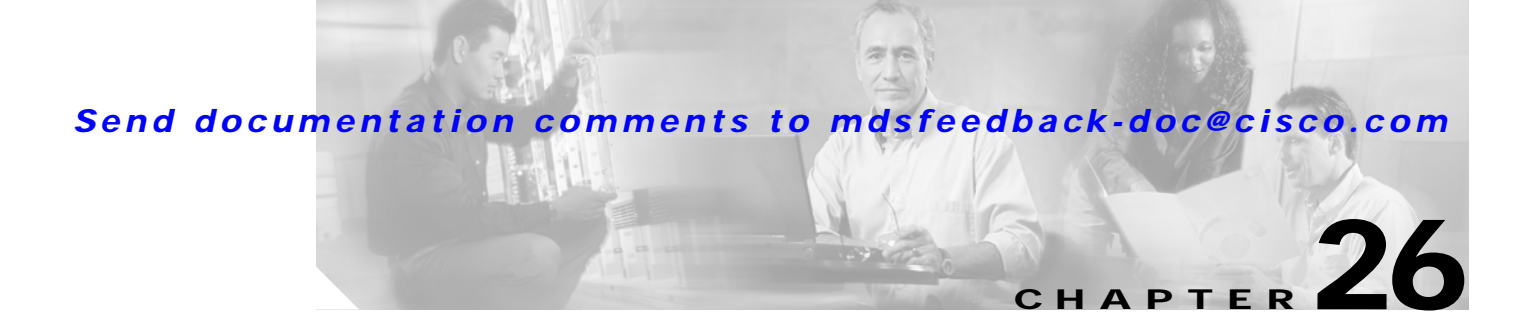

# **Monitoring System Processes and Logs**

This chapter provides details on monitoring the health of the switch. It includes the following sections:

- **•** [Displaying System Processes, page 26-2](#page-1-0)
- **•** [Displaying System Status, page 26-5](#page-4-0)
- **•** [Configuring Core and Log Files, page 26-6](#page-5-0)
- **•** [Configuring HA Policy, page 26-8](#page-7-0)
- **•** [Resetting HA Statistics, page 26-8](#page-7-1)
- **•** [Configuring Heartbeat Checks, page 26-8](#page-7-2)
- **•** [Configuring Watchdog Checks, page 26-8](#page-7-3)
- **•** [Configuring Upgrade Resets, page 26-9](#page-8-0)
- **•** [Configuring Kernel Core Dumps, page 26-9](#page-8-1)

# <span id="page-1-0"></span>**Displaying System Processes**

Use the **show processes** command to obtain general information about all processes (see Examples [26-1](#page-1-1) to [26-6\)](#page-3-0).

<span id="page-1-1"></span>*Example 26-1 Displays System Processes*

|     |       | switch# show processes |           |                          |              |
|-----|-------|------------------------|-----------|--------------------------|--------------|
| PID | State | PC.                    | Start cnt | TTY                      | Process      |
|     |       |                        |           |                          |              |
| 868 | S     | 2ae4f33e               | 1         | $\overline{\phantom{a}}$ | snmpd        |
| 869 | S     | 2acee33e               | 1         | $\overline{\phantom{a}}$ | rscn         |
| 870 | S     | 2ac36c24               | 1         |                          | qos          |
| 871 | S     | 2ac44c24               | 1         |                          | port-channel |
| 872 | S     | 2ac7a33e               | 1         |                          | ntp          |
|     | ER    |                        | 1         | $\overline{\phantom{m}}$ | mdog         |
|     | NR    |                        | 0         |                          | vbuilder     |

### Terms:

- **•** PID = process ID.
- **•** State = process state
	- **–** D = uninterruptible sleep (usually IO)
	- **–** R = runnable (on run queue)
	- **–** S = sleeping
	- **–** T = traced or stopped
	- **–** Z = defunct ("zombie") process
- NR = not-running
- ER = should be running but currently not-running
- **•** PC = current program counter in hex format
- Start\_cnt = how many times a process has been started (or restarted).
- TTY = terminal that controls the process. A "-" usually means a daemon not running on any particular TTY
- Process = name of the process

### *Example 26-2 Displays CPU Utilization Information*

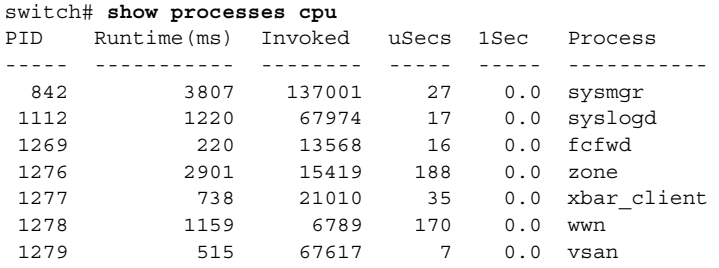

Terms:

- Runtime(ms) = CPU time the process has used, expressed in milliseconds
- **•** Invoked = number of times the process has been invoked

- **•** uSecs = microseconds of CPU time in average for each process invocation
- **•** 1Sec = CPU utilization in percentage for the last one second

#### *Example 26-3 Displays Process Log Information*

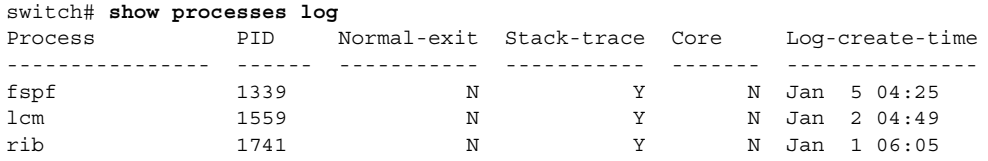

Terms:

- **•** Normal-exit = whether or not the process exited normally
- **•** Stack-trace = whether or not there is a stack trace in the log
- **•** Core = whether or not there exists a core file
- **•** Log-create-time = when the log file got generated

### *Example 26-4 Displays Detail Log Information About a Process*

switch# **show processes log pid 1339** Service: fspf Description: FSPF Routing Protocol Application Started at Sat Jan 5 03:23:44 1980 (545631 us) Stopped at Sat Jan 5 04:25:57 1980 (819598 us) Uptime: 1 hours 2 minutes 2 seconds Start type: SRV OPTION RESTART STATELESS (23) Death reason: SYSMGR\_DEATH\_REASON\_FAILURE\_SIGNAL (2) Exit code: signal 9 (no core) CWD: /var/sysmgr/work Virtual Memory: CODE 08048000 - 0809A100 DATA 0809B100 - 0809B65C BRK 0809D988 - 080CD000 STACK 7FFFFD20 TOTAL 23764 KB Register Set: EBX 00000005 ECX 7FFFF8CC EDX 00000000

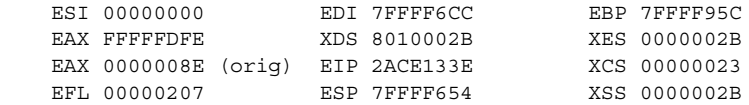

Stack: 1740 bytes. ESP 7FFFF654, TOP 7FFFFD20

0x7FFFF654: 00000000 00000008 00000003 08051E95 ................ 0x7FFFF664: 00000005 7FFFF8CC 00000000 00000000 ................  $0x7$ FFFF674: 7FFFF6CC 00000001 7FFFF95C 080522CD .......\....".. 0x7FFFF684: 7FFFF9A4 00000008 7FFFFC34 2AC1F18C ........4......\*

*Example 26-5 Displays All Process Log Details*

switch# **show processes log details** ====================================================== Service: snmpd Description: SNMP Agent Started at Wed Jan 9 00:14:55 1980 (597263 us) Stopped at Fri Jan 11 10:08:36 1980 (649860 us) Uptime: 2 days 9 hours 53 minutes 53 seconds Start type: SRV OPTION RESTART STATEFUL (24) Death reason: SYSMGR\_DEATH\_REASON\_FAILURE\_SIGNAL (2) Exit code: signal 6 (core dumped) CWD: /var/sysmgr/work

Virtual Memory:

 CODE 08048000 - 0804C4A0 DATA 0804D4A0 - 0804D770 BRK 0804DFC4 - 0818F000 STACK 7FFFFCE0 TOTAL 26656 KB ..........

<span id="page-3-0"></span>*Example 26-6 Displays Memory Information About Processes*

```
switch# show processes memory
PID MemAlloc StackBase/Ptr Process
      ----- -------- ----------------- ----------------
 1277 120632 7ffffcd0/7fffefe4 xbar_client
 1278 56800 7ffffce0/7ffffb5c wwn
 1279 1210220 7ffffce0/7ffffbac vsan
 1293 386144 7ffffcf0/7fffebd4 span
 1294 1396892 7ffffce0/7fffdff4 snmpd
 1295 214528 7ffffcf0/7ffff904 rscn
 1296 42064 7ffffce0/7ffffb5c qos
```
Where:

- MemAlloc = total memory allocated by the process.
- **•** StackBase/Ptr = process stack base and current stack pointer in hex format

# <span id="page-4-0"></span>**Displaying System Status**

Use the **show system** command to display system-related status information ([Example 26-7](#page-4-1) to [Example 26-10.](#page-4-2)

<span id="page-4-1"></span>*Example 26-7 Displays Default Switch Port States*

switch# **show system default switchport** System default port state is down System default trunk mode is on

### *Example 26-8 Displays Error Information for a Specified ID*

```
switch# show system error-id 0x401D0019
Error Facility: module
Error Description: Failed to stop Linecard Async Notifciation.
```
### *Example 26-9 Displays the System Reset Information*

```
switch# Show system reset-reason
1) No time
     Reason: Watchdog Timeout
     Service: 
     Version: 1.0(0.253e)
```
2) At 125982 usecs after Tue Jan 1 06:45:55 1980 Reason: Reset Requested CLI command reload Service: Version: 1.0(0.253e)

The **show system reset-reason** command displays the following information:

- **•** In a Cisco MDS 9500 Series switch, the last four reset-reason codes for the supervisor module in slot #5 and slot #6 are displayed. If either supervisor module is absent, the reset-reason codes for that supervisor module are not displayed.
- **•** In a Cisco MDS 9200 Series switch, the last four reset-reason codes for supervisor module in slot #1 are displayed.
- **•** The **show system reset-reason module** *number* command displays the last four reset-reason codes for a specific module in a given slot. If a module is absent, then the reset-reason codes for that module will not be displayed.

#### <span id="page-4-2"></span>*Example 26-10 Displays System Uptime*

```
switch# show system uptime
Start Time: Sun Oct 13 18:09:23 2030
Up Time: 0 days, 9 hours, 46 minutes, 26 seconds
```
Use the **show system resources** command to display system-related CPU and memory statistics (see [Example 26-11\)](#page-4-3).

#### <span id="page-4-3"></span>*Example 26-11 Displays System-Related CPU and Memory Information*

```
switch# show system resources
Load average: 1 minute: 0.43 5 minutes: 0.17 15 minutes: 0.11
Processes : 100 total, 2 running
CPU states : 0.0% user, 0.0% kernel, 100.0% idle
```
Memory usage: 1027628K total, 313424K used, 714204K free 3620K buffers, 22278K cache

Where:

- **•** Load is defined as number of running processes . The average reflects the system load over the past 1, 5, and 15 minutes.
- **•** Processes displays the number of processes in the system, and how many are actually running when the command is issued.
- **•** CPU states shows the CPU usage percentage in user mode, kernel mode, and idle time in the last one second.
- **•** Memory usage provides the total memory, used memory, free memory, memory used for buffers, and memory used for cache in KB. Buffers and cache are also included in the *used* memory statistics.

## <span id="page-5-0"></span>**Configuring Core and Log Files**

You can save cores (from the active supervisor module, the standby supervisor module, or any switching module) to an external flash (slot 0) or to a TFTP server in one of two ways:

- **•** On demand—to copy a single file based on the provided process ID.
- **•** Periodically—to copy core files periodically as configured by the user.

To copy the core and log files on demand, follow this step:

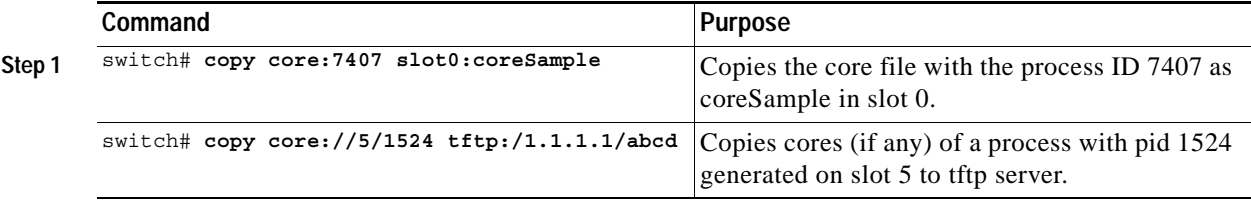

**•** If the core file for the specified process ID is not available, you will see the following response:

```
switch# copy core:133 slot0:foo
No core file found with pid 133
```
**•** If two core files exist with same process ID, only one file will be copied:

```
switch# copy core:7407 slot0:foo1
2 core files found with pid 7407 
Only "/isan/tmp/logs/calc_server_log.7407.tar.gz" will be copied to the destination.
```
To copy the core and log files periodically, follow these steps:

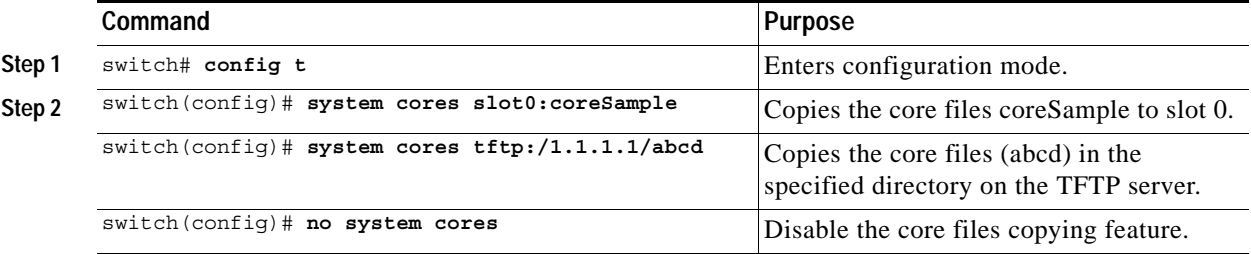

A new scheme overwrites any previously-issued scheme. For example, if you issue a new system core command, the cores are periodically saved to the new location or file.

**Tip** Be sure to create any required directory before issuing this command. If the directory specified by this command does not exist, the switch software logs a syslog message each time a copy cores is attempted.)

## **Clearing the Core Directory**

Use the **clear cores** command to clean out the core directory. The software keeps the last few cores per service and per slot and clears all other cores present on the active supervisor module.

switch# **clear cores** 

## **Displaying Cores Status**

Use the **show system cores** command to display the currently configured scheme for copying cores. See Examples [26-12](#page-6-0) to [26-14.](#page-6-1)

### <span id="page-6-0"></span>*Example 26-12 Displays the status of System Cores*

switch# **show system cores**  Transfer of cores is enabled

### *Example 26-13 Displays All Cores Available for Upload from the Active Supervisor Module*

switch# **show cores**  Module-num Process-name PID Core-create-time ---------- ------------ --- ---------------- 5 fspf 1524 Jan 9 03:11

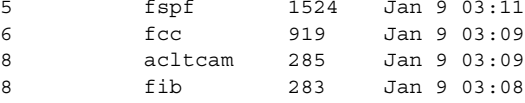

Where:

module-num shows the slot number on which the core was generated. In this example, the fspf core was generated on the active supervisor module (slot 5),  $\epsilon$  cc was generated on the standby supervisor module (slot 6), and acltcam and fib were generated on the switching module (slot 8).

### <span id="page-6-1"></span>*Example 26-14 Displays Logs on the Local System*

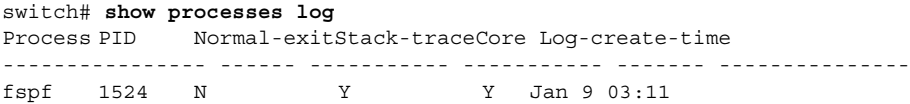

# <span id="page-7-0"></span>**Configuring HA Policy**

You can disable the HA policy supervisor reset feature (enabled by default) for debugging and troubleshooting purposes.

To configure HA policies, follow this step:

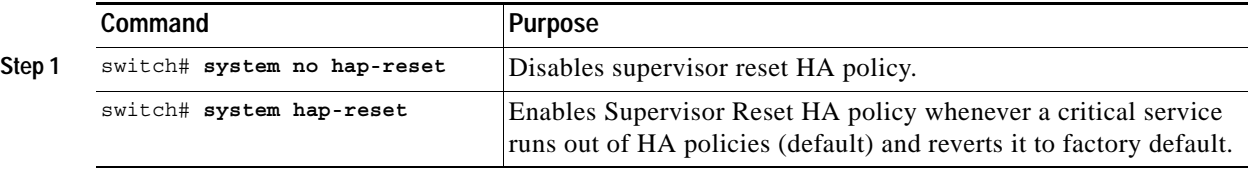

# <span id="page-7-1"></span>**Resetting HA Statistics**

The system statistics reset feature resets the high availability statistics collected by the system. switch# **system statistics reset**

# <span id="page-7-2"></span>**Configuring Heartbeat Checks**

The software monitors every service to verify if heartbeats are sent at regular intervals. If not, the software restarts that service. This feature helps locate situations when a service is stuck in an infinite loop.

You can disable the heartbeat checking feature (enabled by default) for debugging and troubleshooting purposes like attaching a GDB to a specified process.

To configure heartbeat checks, follow this step:

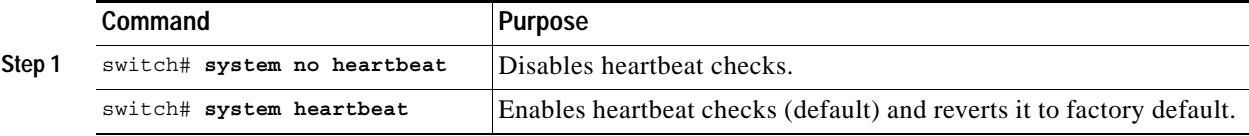

# <span id="page-7-3"></span>**Configuring Watchdog Checks**

If a watchdog is not logged at every 8 seconds by the software, the supervisor module reboots the switch.

You can disable the watchdog checking feature (enabled by default) for debugging and troubleshooting purposes like attaching a GDB or a kernel GDB (KGDB) to a specified process.

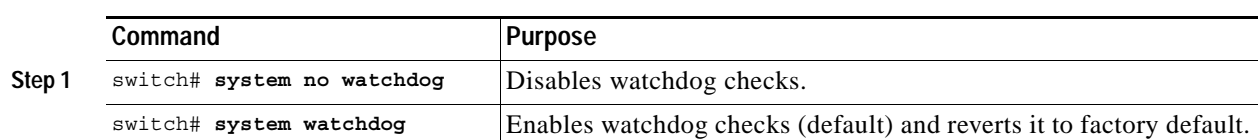

To configure watchdog checks, follow this step:

# <span id="page-8-0"></span>**Configuring Upgrade Resets**

This feature enables supervisor module resets when an upgrade has failed. If the upgrade fails for any reason, the software reboots the switch since the file system may be in an unstable state.

You can disable the upgrade-reset feature (enabled by default) for debugging and troubleshooting purposes.

To configure supervisor upgrade resets, follow this step:

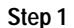

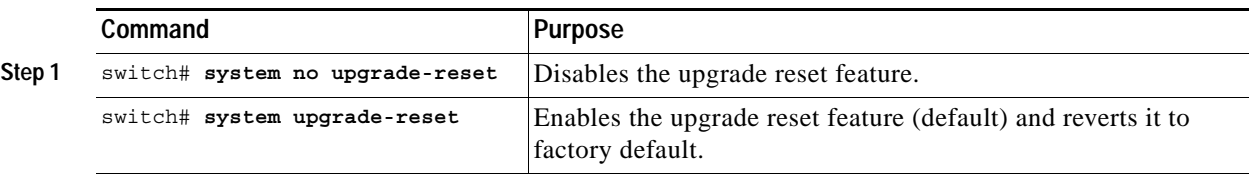

# <span id="page-8-1"></span><sup>C</sup>**onfiguring Kernel Core Dumps**

<u>/\</u>

**Caution** Changes to the kernel cores should be made by an administrator or individual who is completely familiar with switch operations.

When a specific module's operating system (OS) crashes, it is sometimes useful to obtain a full copy of the memory image (called a kernel core dump) to identify the cause of the crash. When the module experiences a kernel core dump it triggers the proxy server configured on the supervisor. The supervisor sends the module's OS kernel core dump to the Cisco MDS 9000 System Debug Server. Similarly, if the supervisor OS fails the supervisor sends its OS kernel core dump to the Cisco MDS 9000 System Debug Server.

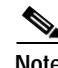

**Note** The Cisco MDS 9000 System Debug Server is a Cisco application that runs on Linux. It creates a repository for kernel core dumps. You can dowload the Cisco MDS 9000 System Debug Server from the Cisco.com website at [http://www.cisco.com/kobayashi/sw-center/sw-stornet.shtml.](http://www.cisco.com/kobayashi/sw-center/sw-stornet.shtml)

Kernel core dumps are only useful to your technical support representative. The kernel core dump file, which is a large binary file, must be transferred to an external server that resides on the same physical LAN as the switch. The core dump is subsequently interpreted by technical personnel who have access to source code and detailed memory maps.

Tip Core dumps take up disk space on the Cisco MDS 9000 System Debug Server application. If all levels of core dumps (**level all** option) are configured, you need to ensure that a minimum of 1GB of disk space is available on the Linux server running the Cisco MDS 9000 System Debug Server application to accept the dump. If the process does not have sufficient space to complete the generation, the module resets itself.

To configure the external server, follow these steps:

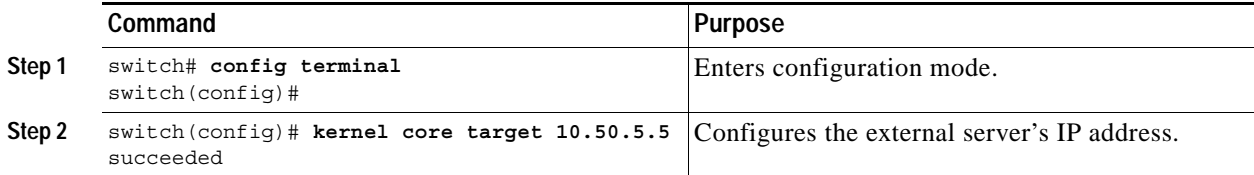

To configure the module information, follow these steps:

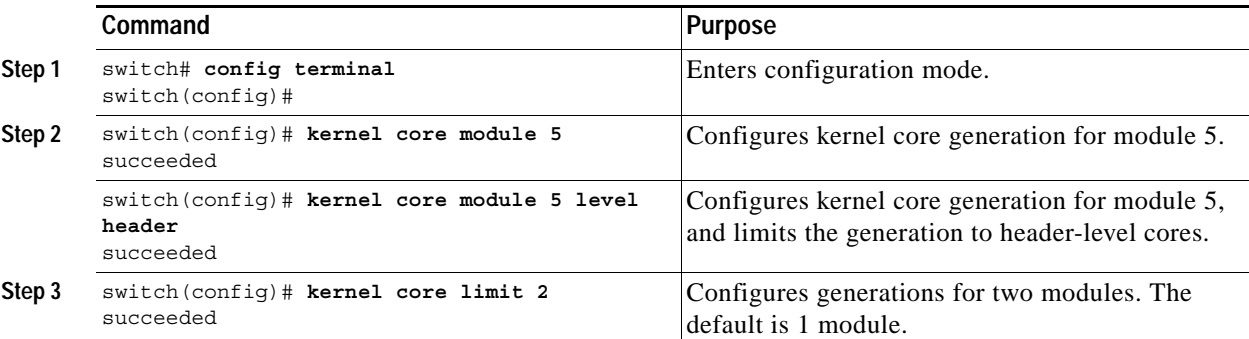

All changes made to kernel cores are saved to the running configuration and may be viewed using the **show running-config** command. Alternatively, use the **show kernel cores** command to view specific configuration changes (see examples [26-15](#page-9-0) to [26-17\)](#page-9-1).

### <span id="page-9-0"></span>*Example 26-15 Displays the Core Limit*

```
switch# show kernel core limit
2
```
*Example 26-16 Displays the External Server*

switch# **show kernel core target** 10.50.5.5

### <span id="page-9-1"></span>*Example 26-17 Displays the Core Settings for the Specified Module*

```
switch# show kernel core module 5
module 5 core is enabled
          level is header
          dst_ip is 10.50.5.5
          src_port is 6671
         dst port is 6666
          dump_dev_name is eth1
          dst_mac_addr is 00:00:0C:07:AC:01
```